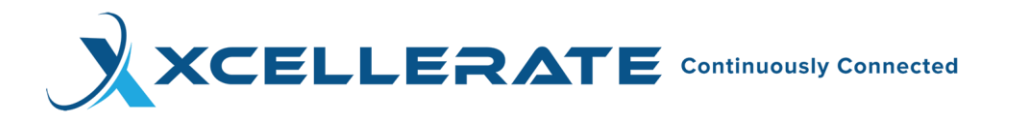

# **How to Install the XFO-LTE ISP to Wireless Backup Router**

Here are a few networking terms that might be helpful.

**ISP Equipment** – Internet Service Provider, refers to the Modem/Router Equipment that was provide by your ISP

 **WAN** – Wide Area Network, generally refers to the internet

 **LAN** – Local Area Network, refers to devices behind the modem

 **DHCP** - Dynamic Host Configuration Protocol, a plug and play feature

### \*\*\*\*\*\* **Before Installation\*\*\*\*\*\***

Before deploying your Wireless Backup Router, you must determine the following:

- Which devices on Location network will utilize the Wireless Backup? Backing up your VoIP Phones and financial network, such as **POS** devices, **ATMs** and **Credit Card terminals** is highly recommended.
- Is DHCP enabled on the devices that will utilize Wireless Backup?
- Are the devices you want to backup sitting behind a switch?
- Which ethernet cable is your **WAN** (Internet) connection?

After you've answered the above questions, you may begin with the installation of your Wireless Backup Router.

There are several ways to deploy the Wireless Backup Router.

You can:

- Backup Entire Location Network.
- Backup Multiple Devices on Location Network.
- Backup a Single Device on Location Network.

The XFO-LITE Wireless Failover Router/Device is manufactured by WTI.

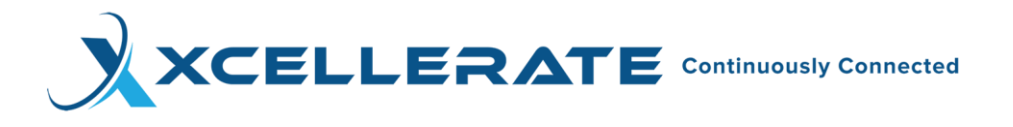

# **Backing up the Entire Network**

If the network at the location is structured along these lines:

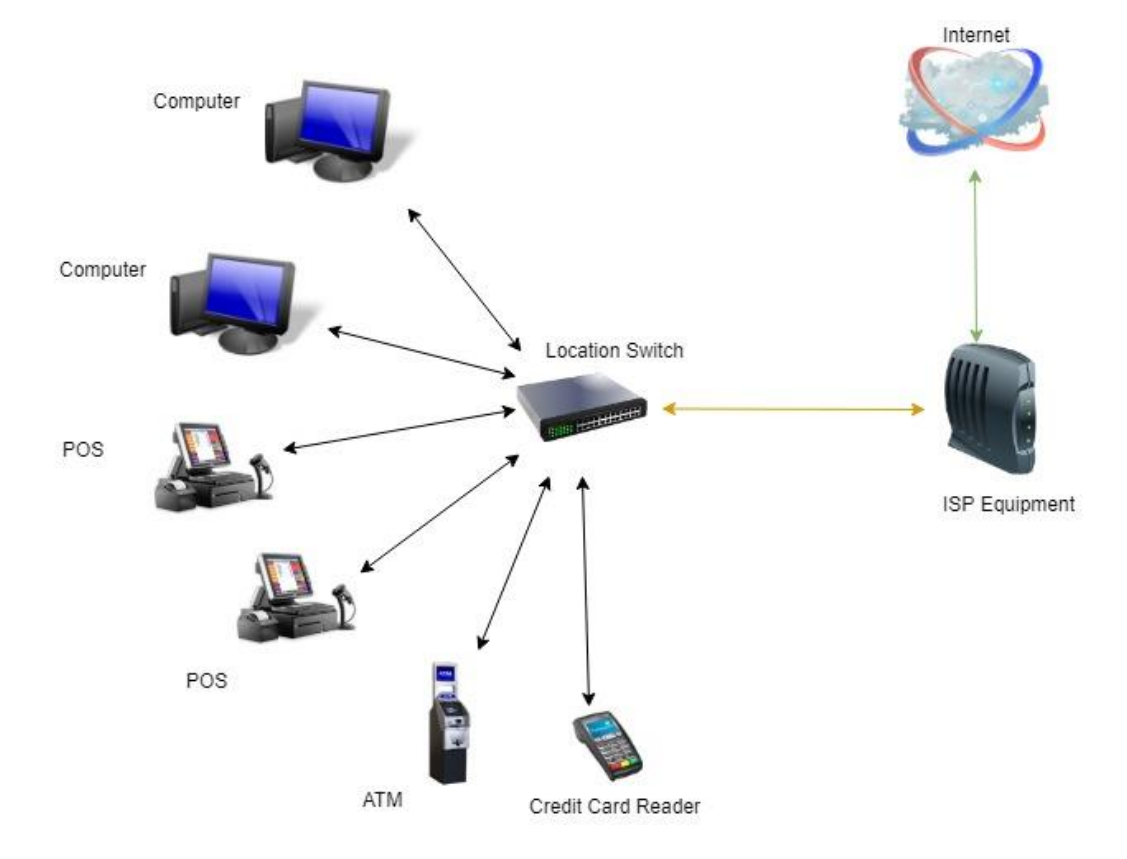

To back up the entire network, the router must sit between "ISP Equipment" and "Location Switch".

- 1. First, take your Wireless Backup Router and its contents (Power supply, two antennas, and Ethernet cable) out of the box. Connect the two antennas to the front of the Router.
- 2. Power up the router by connecting the male end of the Power Supply to the **PWR** socket on the back of the router and the other end to a wall outlet. Note the four lights on the face of the router.
- 3. When the NET light slowly flashes **green** you have successfully connected to the cellular router internet and can begin installation of the Router onto Location network.
- 4. Find the Ethernet cable that connects the ISP Equipment to the Location Switch.
- 5. Disconnect the Ethernet cable from its port on the Switch. **This will cause an interruption in your internet service that will resume once successful installation of the router is complete.**
- 6. Take the Ethernet cable that came packaged with your Router and connect it to the port on the switch that you removed the Ethernet cable from previously (in step 5).

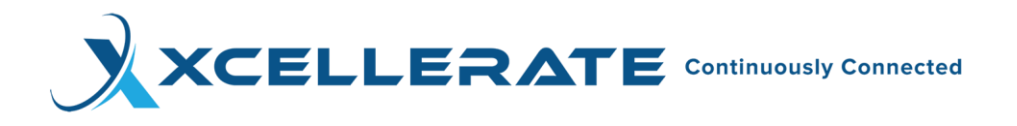

Take the Ethernet cable that you disconnected from the Location Switch and connect it to the **WAN** Port of your Router. Take note of the four lights on the face of your Router. When the **NET** light is a solid green, it indicates you are using the locations internet.

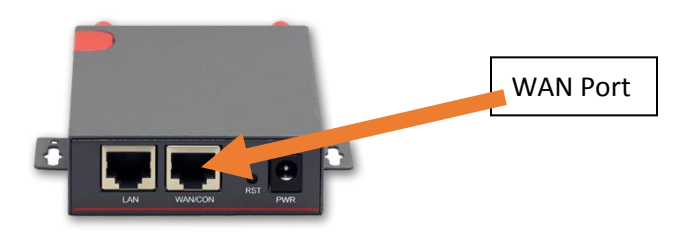

7. Finally, take the Ethernet cable that you connected to the Location switch and connect it to the **LAN** port of the Router.

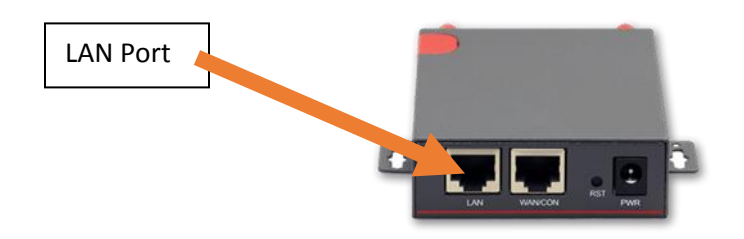

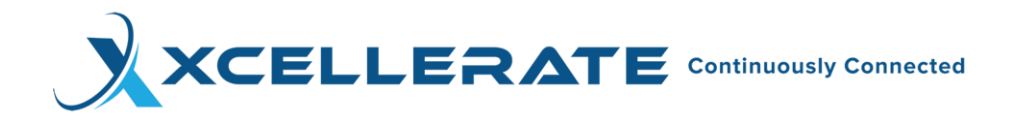

The network should now look similar to this:

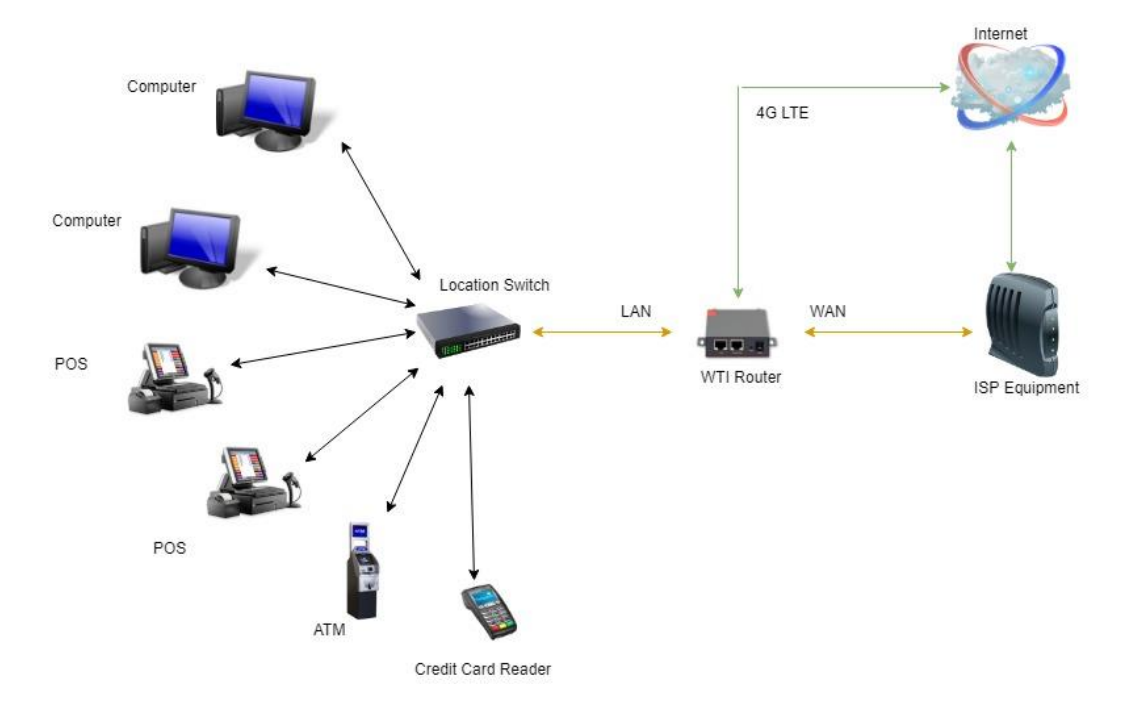

After you have deployed the Router, your network is ready for 4G LTE Wireless Backup. **Reboot all** of the Devices that are connected to the switch **EXCEPT** the Router. After all of the devices have successfully rebooted, your network is protected by Wireless Backup.

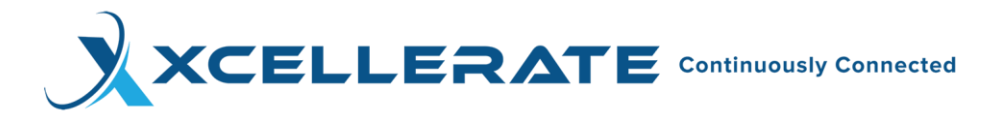

# **Backing up Multiple Devices in your Network**

If the network at the location is structured along these lines:

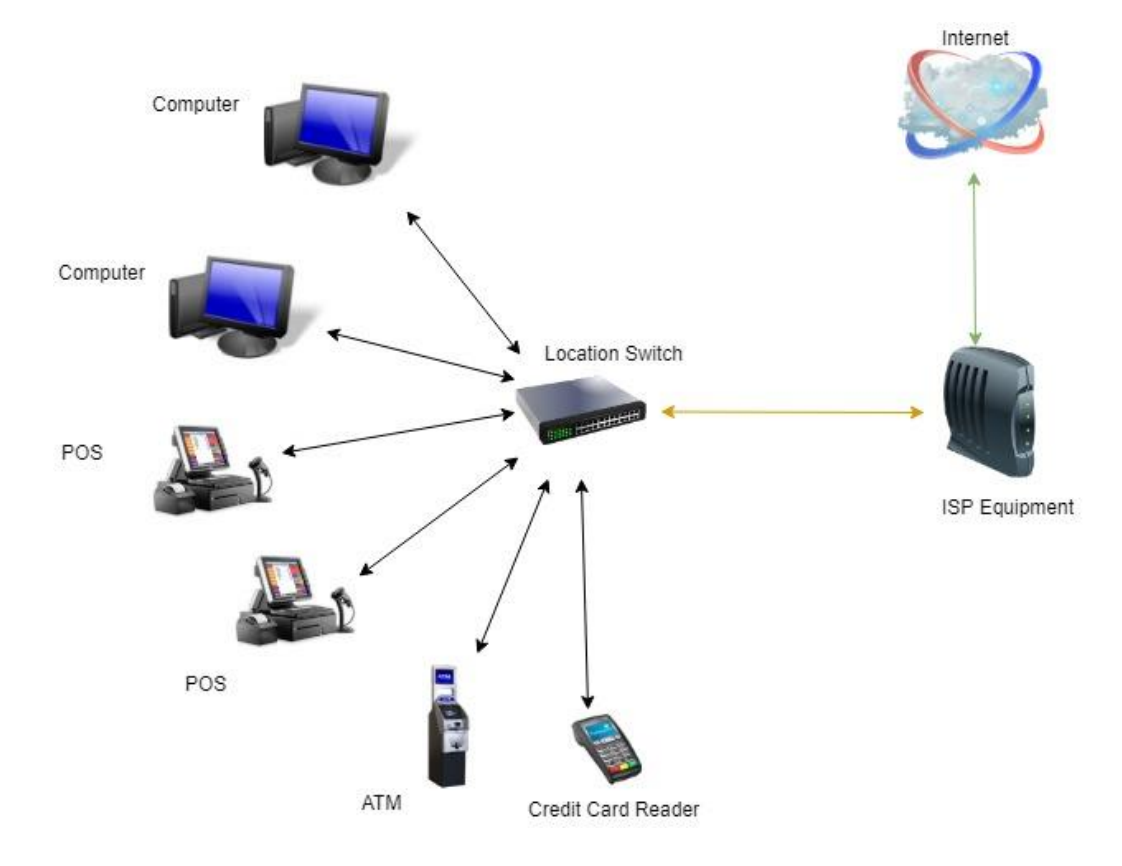

To back up several devices on your network, but not the entire network, you will need another switch. This will allow you to choose which of your devices will use the Router as 4G LTE Backup.

You will also need another Ethernet cable, aside from the Ethernet cable that is provided with the router.

To re-cap, aside from your existing network components you will need:

- New Switch.
- New Ethernet cable.

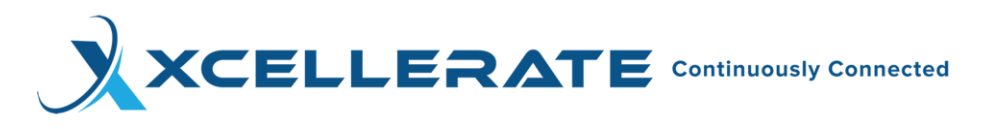

- 1. Take your Wireless Backup Router and its contents (Power supply, two antennas, and Ethernet cable) out of the box.
- 2. Connect the two antennas to the front of the Router.
- 3. Power up the router by connecting the male end of the Power Supply to the **PWR** socket on the back of the router and the other end to a wall outlet. Note the four lights on the face of the router. When the NET light slowly flashes **green** you have successfully connected to the cellular router internet and can begin installation.
- 4. Using the new Ethernet cable, connect one end of the cable to the existing switch at the location.
- 5. Connect the other end of the New Ethernet cable to the **WAN** port of the Router. Take note of the four lights on the face of the Router. When the **NET** light is a sold green then the Router is using the locations internet service.

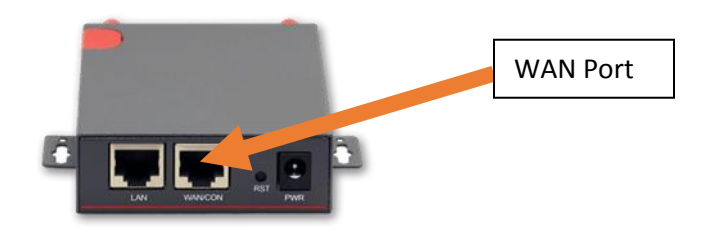

- 6. Take the Ethernet cable that was provided with the router and connect it to one of the open ports on the New switch.
- 7. Take the other end of the Ethernet cable and insert it into the **LAN** port of your Router.

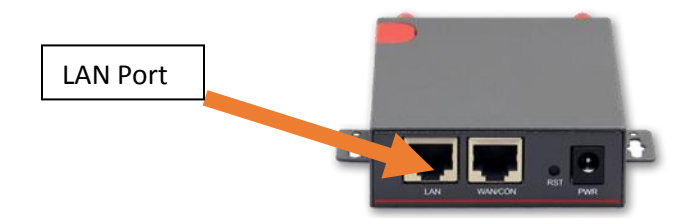

- 8. Determine which devices you want on the 4G LTE Wireless Backup. Remove their Ethernet cables from the primary switch which they are currently connected to.
- 9. Move all those devices ethernet cables from the existing switch to the new switch you are adding to the network.

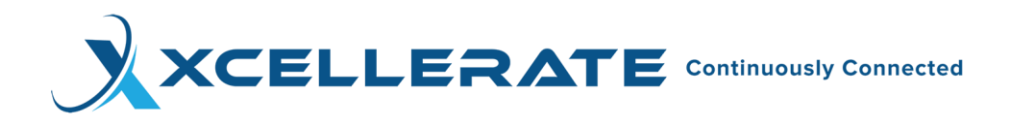

This is what the network will look like after installing the Wireless Backup Router of many, but not all, of the devices in the network.

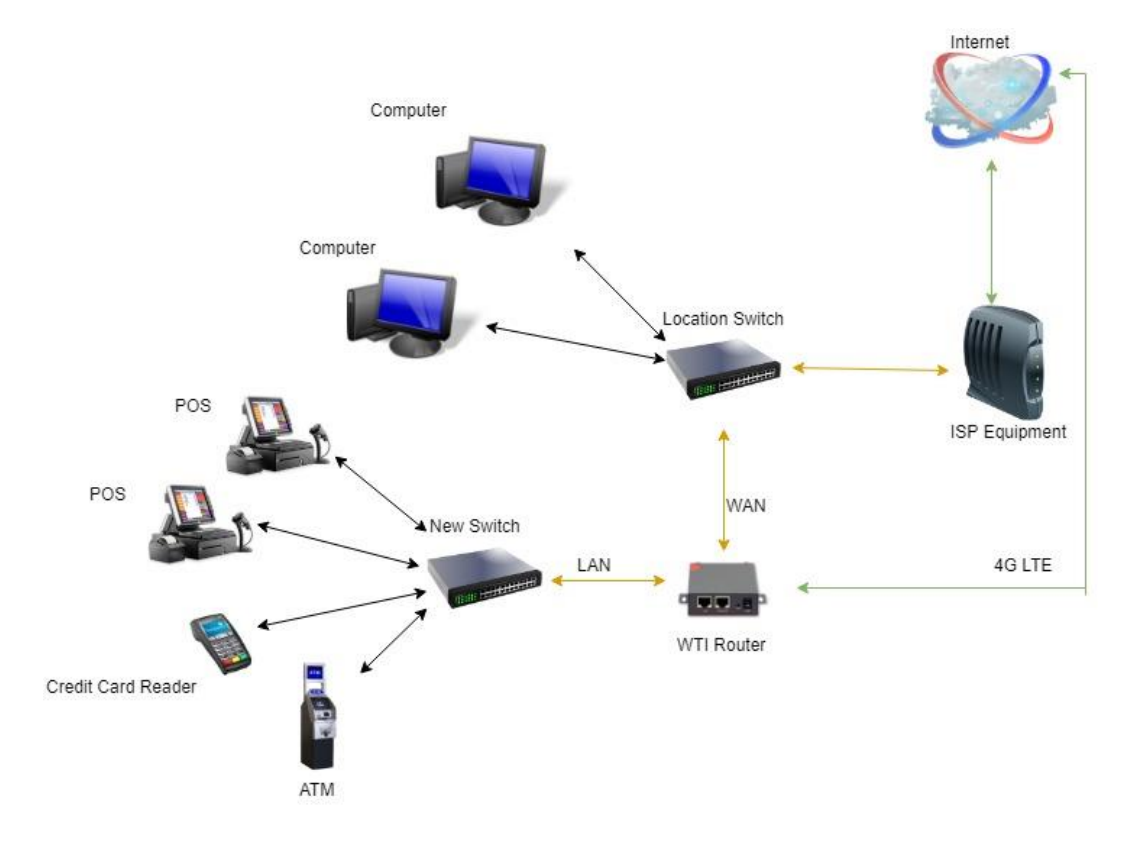

After you have deployed the Router, the network is ready for 4G LTE Wireless Backup. **Reboot all** of the Devices that are connected to the switch **EXCEPT** the Router. After all of the devices have successfully rebooted, the network is protected by Wireless Backup.

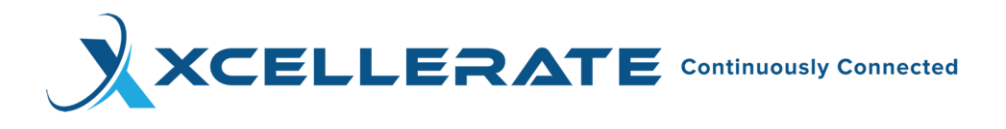

# **Backing up a Single Device on the Network**

If the network at the location is structured along these lines:

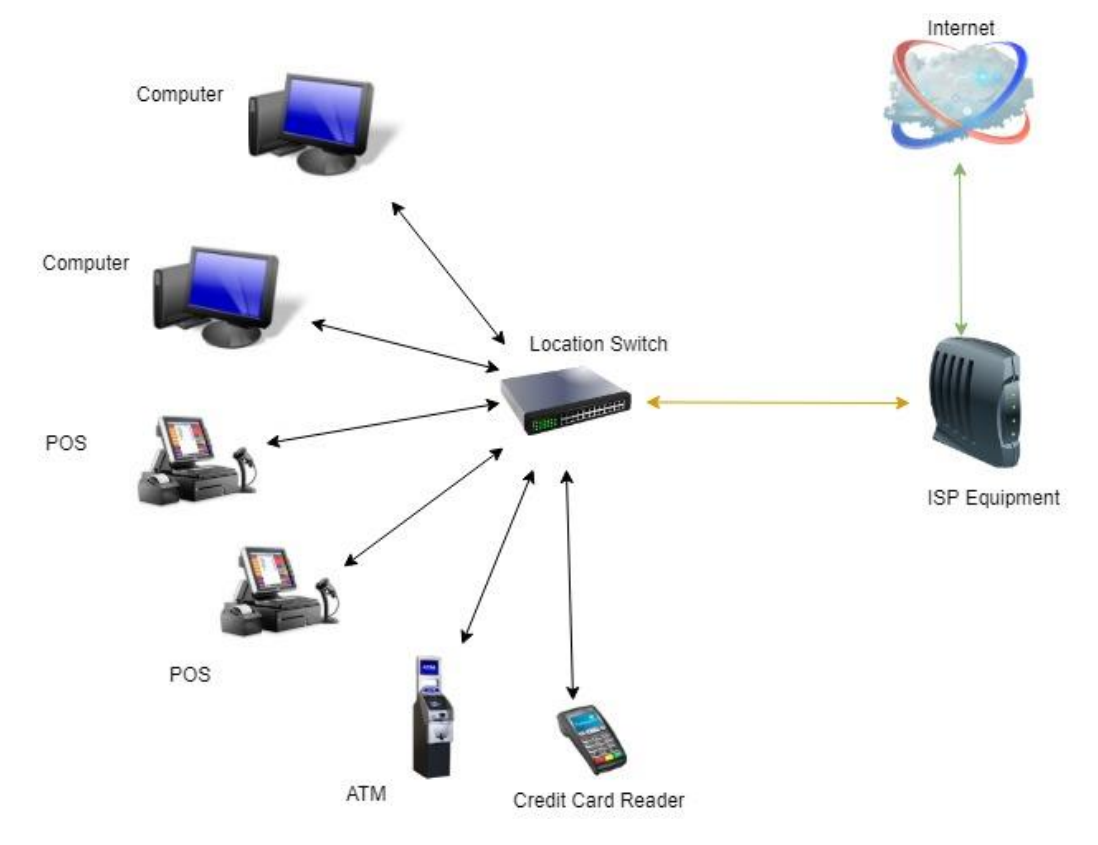

In the previous examples, we covered the installation of the Wireless Backup Router in networks where all or several of the devices on the network would use the Router as a backup internet connection. Now, we will look at two examples illustrating backup of a **single** device on the network.

There are two ways to Back Up a single device.

- 1. With a Switch.
- 2. Without a Switch.

First, we'll cover the installation of the Router as 4G LTE Wireless Backup for a single device **with a switch.**

- 1. Take your Wireless Backup Router and its contents (Power supply, two antennas, and Ethernet cable) out of the box.
- 2. Connect the two antennas to the front of the Router.
- 3. Power up the router by connecting the male end of the Power Supply to the **PWR** socket on the back of the router and the other end to a wall outlet. Note the four lights on the face of the router. When the **NET** light slowly flashes **green** you have successfully connected to the cellular router internet and can begin installation.

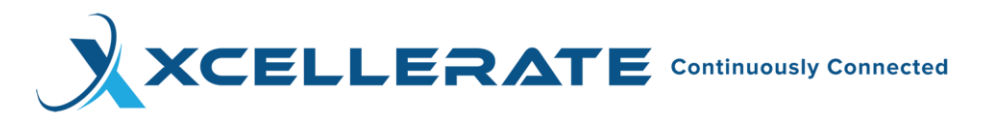

- 4. Take the Ethernet cable that was packaged with the Router and connect it to a port on the switch.
- 5. Take the other end of the Ethernet cable and connect it to the **WAN** port on your Router. Take note of the four lights on the front of the router. If the **NET** light is a solid green then the Router is using the locations internet service.

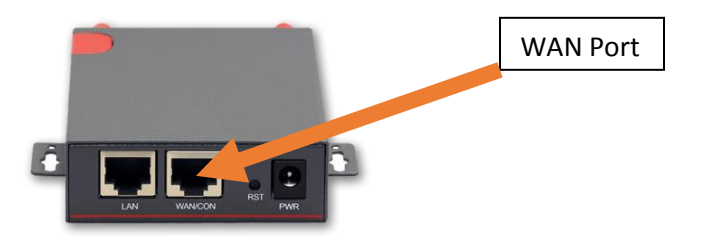

- **6.** Detach the Ethernet cable of the device that you will back up from the Switch. **This will result in an interruption in internet service for the device you have chosen. It will resume once you have successfully installed the Router.**
- 7. Take the end that you previously detached from the Switch and connect it to the LAN port on your Router.

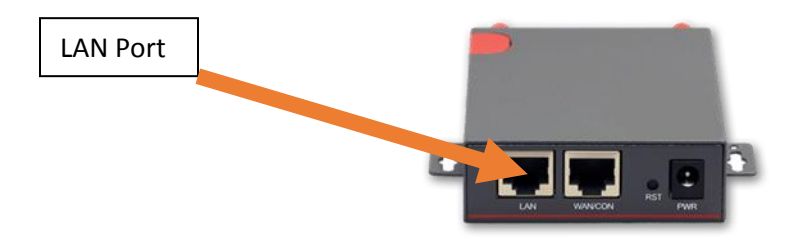

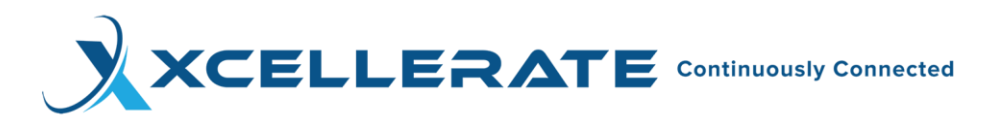

Internet Computer Computer POS **Location Switch** POS ISP Equipment WAN ATM LAN 4G LTE Credit Card Reader WTI Router

The network should now look something like this:

After you have deployed the Router, your device is ready for 4G LTE Wireless Backup. **Reboot** the Device that is connected to the Router. After the device has successfully rebooted, it is protected by Wireless Backup.

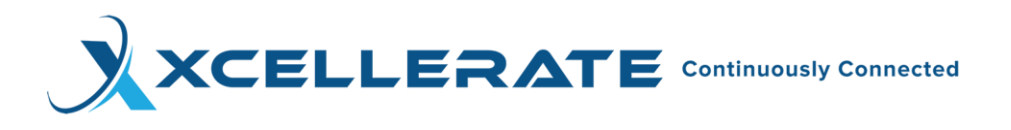

### **Backing Up a Single Device in the network without a Switch**

Some networks are so small that a switch is not needed. The networks usually have an ISP Equipment and a Device such as a Computer, POS, or any device that uses a direct connection to the internet. In this final example, we will install a Router with Wireless Backup on to such a network.

- 1. Take your Router with Wireless Backup and its contents (Power supply, two antennas, and Ethernet cable) out of the box.
- 2. Connect the two antennas to the front of the Router.
- 3. Power up the router by connecting the male end of the Power Supply to the **PWR** socket on the back of the router and the other end to a wall outlet. Note the four lights on the face of the router. When the **NET** slowly green you have successfully connected to the routers cellular internet and can begin installation.
- 4. Connect ISP Equipment to the Router via the **WAN** port using an Ethernet cable. Take note of the four lights on the front of the router. If the **NET** light is a solid green then the Router is using the locations internet.

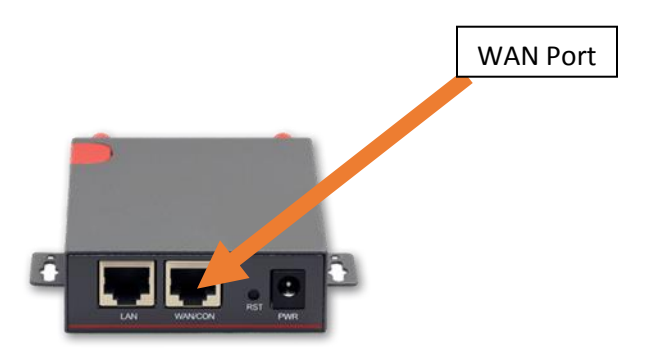

- **5.** Disconnect the device on the network from ISP Equipment. **This will result in an interruption in internet service for the device you have chosen. It will resume once you have successfully installed the Router.**
- 6. Take the Ethernet cable that came packaged with the Router and connect it to one of the Ethernet ports on the device that you are backing up.
- 7. Take the other end of the Ethernet cable that came packaged with the Router and connect it to the LAN port on the back of the Router.

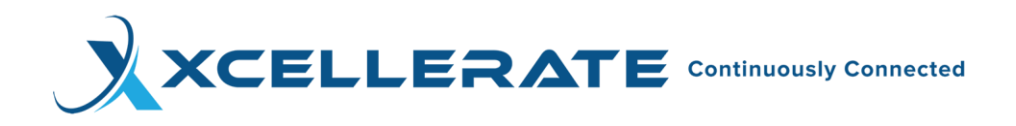

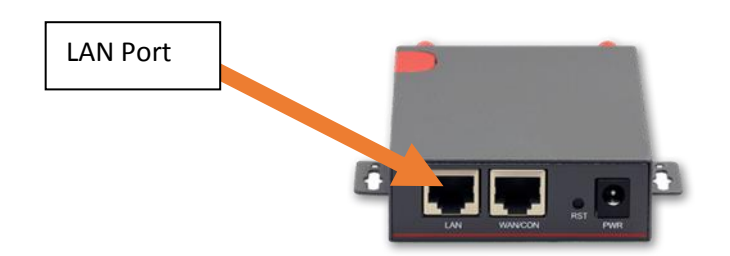

8. Your device is now connected to the Router.

The network should look something like this:

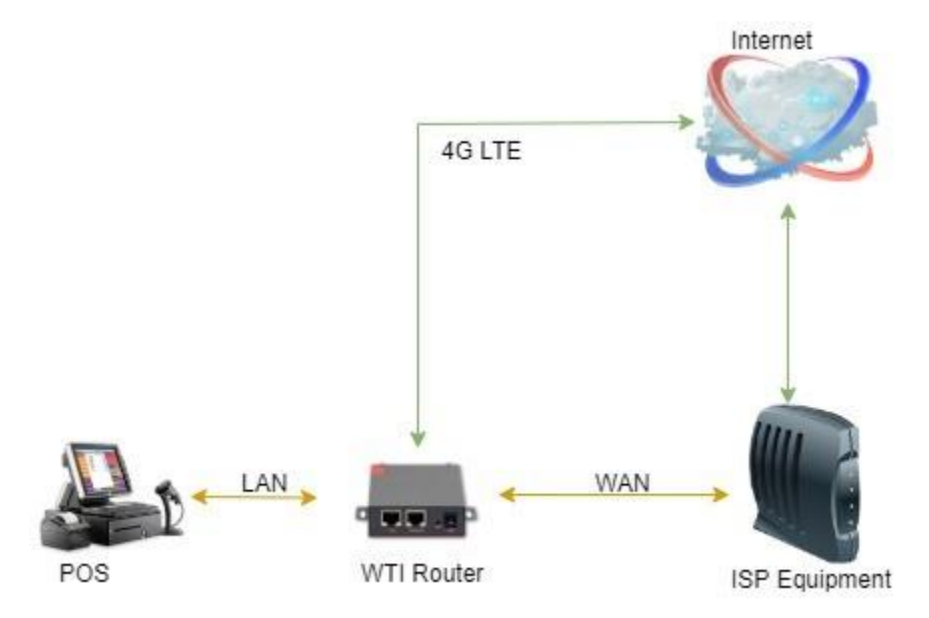

After you have deployed the Router, your device is ready for 4G LTE Wireless Backup. **Reboot** the Device that is connected to the Router. After the device has successfully rebooted, it is protected by Wireless Backup.